# What's New

### **Google** Apps

**JULY 2015** 

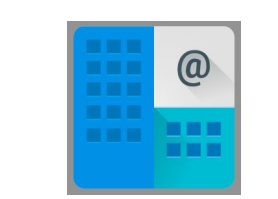

#### **Featured Launch: Whitelisted Domains**

Whitelist specific Google Apps [domains](#page-1-0) to allow file sharin[g](#page-1-0)

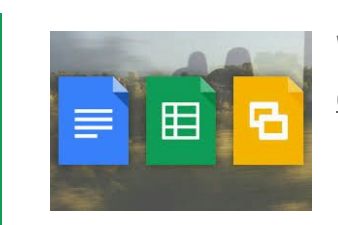

#### **Work together** Google Drive plug-in for [Microsoft](#page-2-0) Office

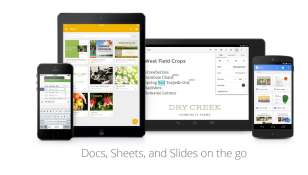

#### **Work anywhere**

Edit and review more easily in the newest Docs editors apps for [Android](#page-3-0) New content [notifications](#page-4-0) in the Classroom app New look for the Google Docs, Sheets, and Slides [viewers](#page-5-0) on the mobile web

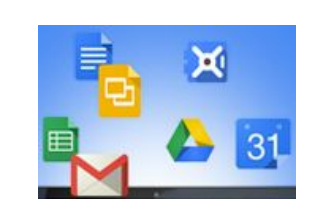

#### **Simple to use**

Create and [manage](#page-6-0) custom maps in Google Drive [Download](#page-6-1) Office files quickly and easily in Google Docs, Sheets, and Slides [Customize](#page-7-0) the App Launcher to make frequently used apps more accessible Clearer indication of 'View' and ['Comment'](#page-8-0) access in Google Docs editors

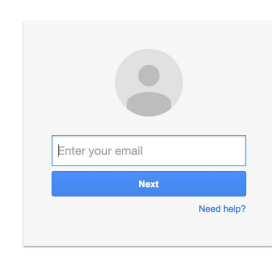

#### **Business ready**

Print and [preview](#page-9-0) event support in Google Drive audit logs Disable [downloading,](#page-9-1) printing, and copying of any Google Drive file New privilege in Admin console makes [transferring](#page-10-0) data ownership easier [Notification](#page-10-1) of invalid sharing settings in Drive, Docs, Sheets, and Slides Prevent [individuals](#page-11-0) from changing their Google+ profile names Better email security with [attachment](#page-11-1) scanning and file type detection New Chrome policies and [improvements](#page-12-0) in Admin console

Google Presents THE APPS SHOW

#### **Learn more about Google Apps**

[Transformation](#page-13-0) Gallery: Transform the way you work with Google [Introducing](#page-13-1) Google Apps Insights Google for Work Connect (GWC): The community for Apps [administrators](#page-13-2) *The Apps [Show](#page-14-0)* on [YouTube](#page-14-0) *What's New for Apps [Admins](#page-14-1)* [videos](#page-14-1)

*We'd really appreciate your [thoughts](https://docs.google.com/a/google.com/forms/d/19AJmnJuG_JWdOTSf0B_kL1DFemE8bbkJbZ42Iz6uDx0/viewform) on how we can make this newsletter work best for you.*

*-The Google Apps Team August 3, 2015*

### Featured Launch: Whitelisted Domains

<span id="page-1-0"></span>Whitelist specific Google Apps domains to allow file sharing from Google Drive, Docs editors, and Classroom

#### Announced July 13, 2015

**What's new**: Companies today don't work in silos; businesses are often dependent upon partnerships with other businesses, vendors, and organizations—not to mention customers. As a Google Apps admin, you may currently protect your data by restricting employees from sharing Google Drive, Docs, Sheets, and Slides files outside of your domain. At times, however, such external sharing is necessary and appropriate (for example, with a trusted supplier or newly acquired company). In addition, educators and students often need to work across multiple domains—teaching and taking classes in domains other than their own.

Now, as previously [announced,](http://googleforwork.blogspot.com/2015/03/keep-all-of-your-work-more-secure-with.html) we've made that cross-domain work and sharing possible by launching Whitelisted Domains in Google Drive, the Google Docs editors, and Google Classroom.

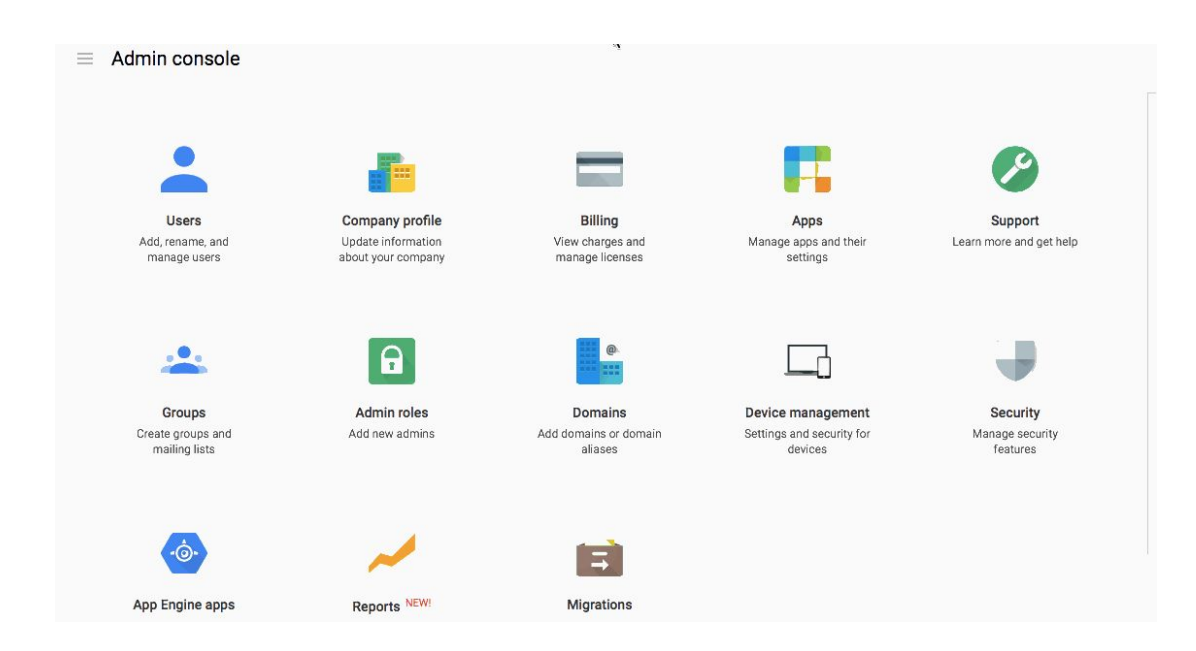

**How it works:**You can now easily whitelist certain Google Apps domains and manage sharing options with respect to those domains. You can even turn Whitelisted Domains on or off for specific organizational units, but for any OUs turned "on," the list of whitelisted domains must be the same.

Please note that this feature is only available to Google Drive for Work/Google Apps Unlimited and Google Apps for Education customers.

Check out the Help [Center](https://support.google.com/a/answer/6160020) for more information on making Whitelisted Domains work for your business or school.

### Work together

#### <span id="page-2-0"></span>Google Drive plug-in for Microsoft Office

Announced July 21, 2015 Share with your organization

**What's new:**With Google Drive you can keep all your important files in one place, then open them with your choice of apps and devices. Now we're offering new ways to work together with Office files, using the [Google](https://tools.google.com/dlpage/driveforoffice) Drive plug-in for [Microsoft](https://tools.google.com/dlpage/driveforoffice) Office.

**How it works:** With the new Google Drive plug-in, people using Office for Windows can now open their Word, Excel and PowerPoint documents stored in Drive and then save any changes back to Drive once they're done.

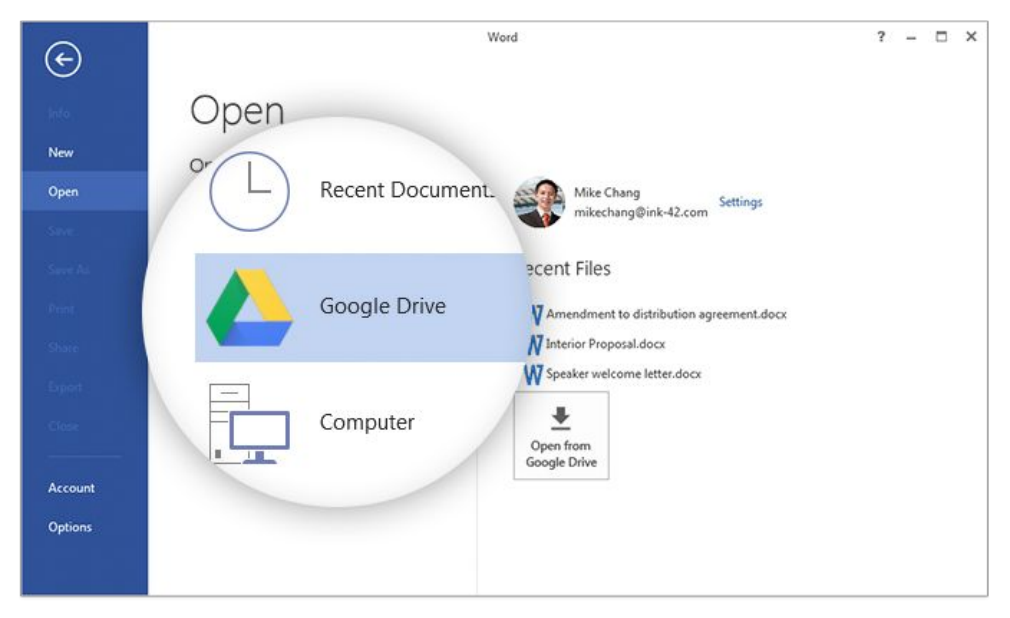

If you're working on a document, spreadsheet or presentation that's on your computer, you can also save that file to Google Drive, directly from the Office apps. This is especially useful for sharing files with teams, or for accessing your files across devices.

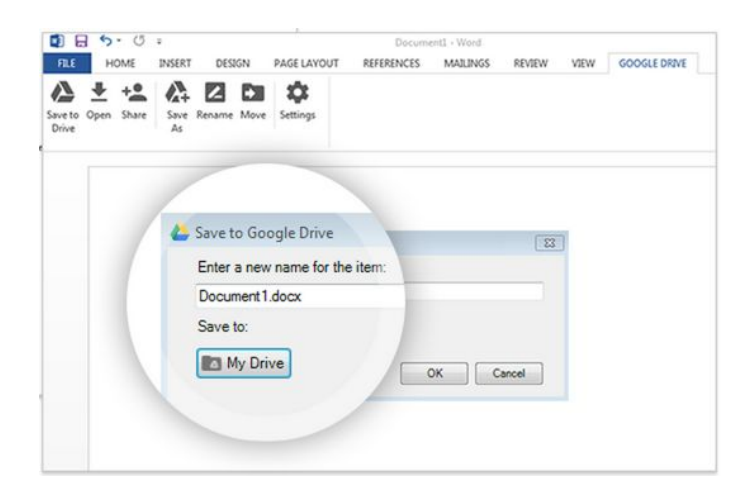

The Drive plug-in for Microsoft Office supports Word, Excel, and PowerPoint (2007, 2010, and 2013 versions), and Office 365 if you've downloaded and installed Microsoft Office on your computer as part of an Office 365 subscription.

*Check out the Help Center for more information: [Admins](https://support.google.com/a/answer/6165960) | End [users](https://support.google.com/drive/answer/6167634)*

### Work anywhere

#### <span id="page-3-0"></span>Edit and review more easily in the newest Docs editors apps for Android

Announced July 9, 2015 Share with your organization

**What's new**: The latest versions of the Google Docs, Sheets, and Slides apps for Android make it easier to work on both Google and non-Google files on mobile. Check out the new features below:

● People can now edit document, spreadsheet, and presentation titles directly from the overflow menu in the top right corner of each app, making renaming files faster and simpler.

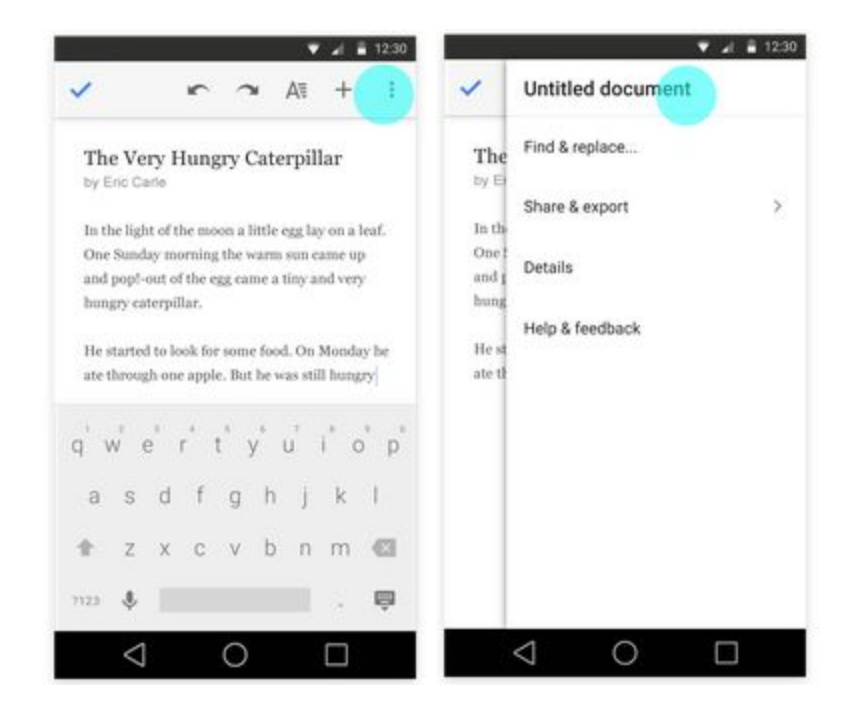

- Within the Slides app, individuals can now change the layout of an existing slide to one of several predefined layouts, allowing them to update presentations on mobile more effectively.
- People can now reply to comments when working in Office [Compatibility](https://support.google.com/docs/answer/6049100) Mode (OCM) in the Docs app. In addition, when in OCM, suggestions and comments now appear in the Comments panel in the order they were made—rather than as all comments first and all suggestions second.

*For more information:*

- *View and create [documents](https://support.google.com/docs/answer/3420399) on Android*
- *Edit [presentations](https://support.google.com/docs/answer/6042774) on Android or iPhone/iPad*
- *Edit and [download](https://support.google.com/docs/answer/6049100) Office files*

*Download the latest Google Docs, Sheets, and Slides apps on [Google](https://play.google.com/store) Play.*

#### <span id="page-4-0"></span>New content notifications in the Classroom app

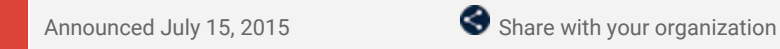

**What's new**: With this launch, students began receiving mobile notifications via the Classroom app for Android and iOS when new content is added to their classes.

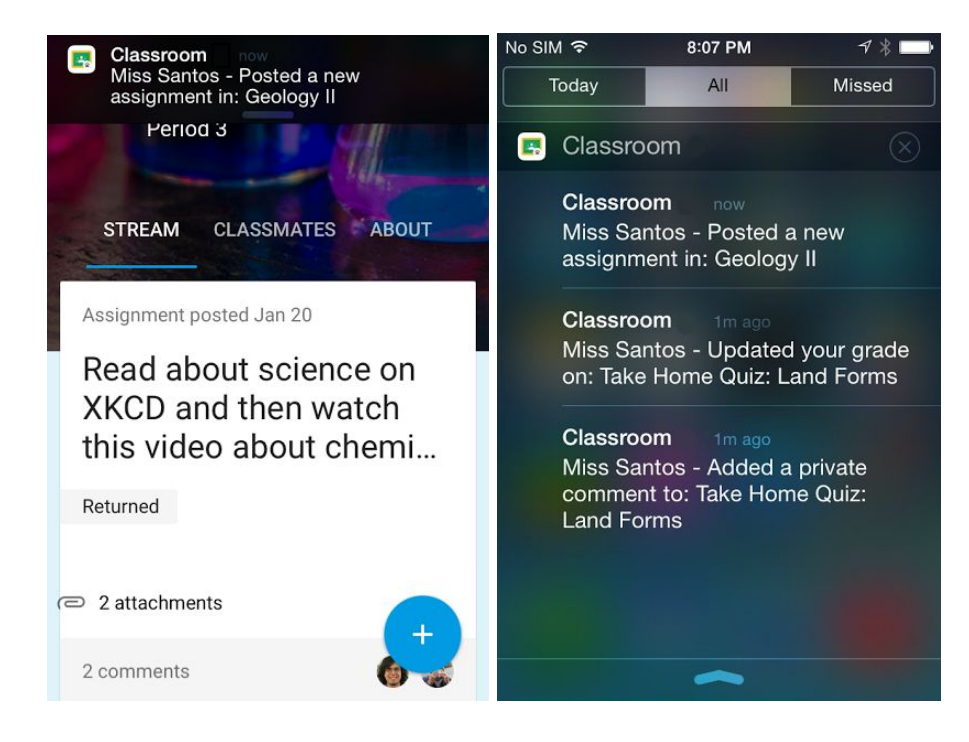

**How it works:**Students are now alerted immediately when they receive new assignments or grades, notes from teachers, comments from fellow classmates, and more—allowing them to stay on top of their schoolwork even more easily.

*Check out the Help Center: [Teachers](https://support.google.com/edu/classroom/answer/6141557) | [Students.](https://support.google.com/edu/classroom/answer/6141553)*

#### <span id="page-5-0"></span>A new look for the Google Docs, Sheets, and Slides viewers on the mobile web

Announced July 27, 2015 Share with your organization

**What's new**: To create a consistent experience across the Google Docs, Sheets, and Slides viewers on the web on mobile, we've introduced a simpler, more uniform interface for each.

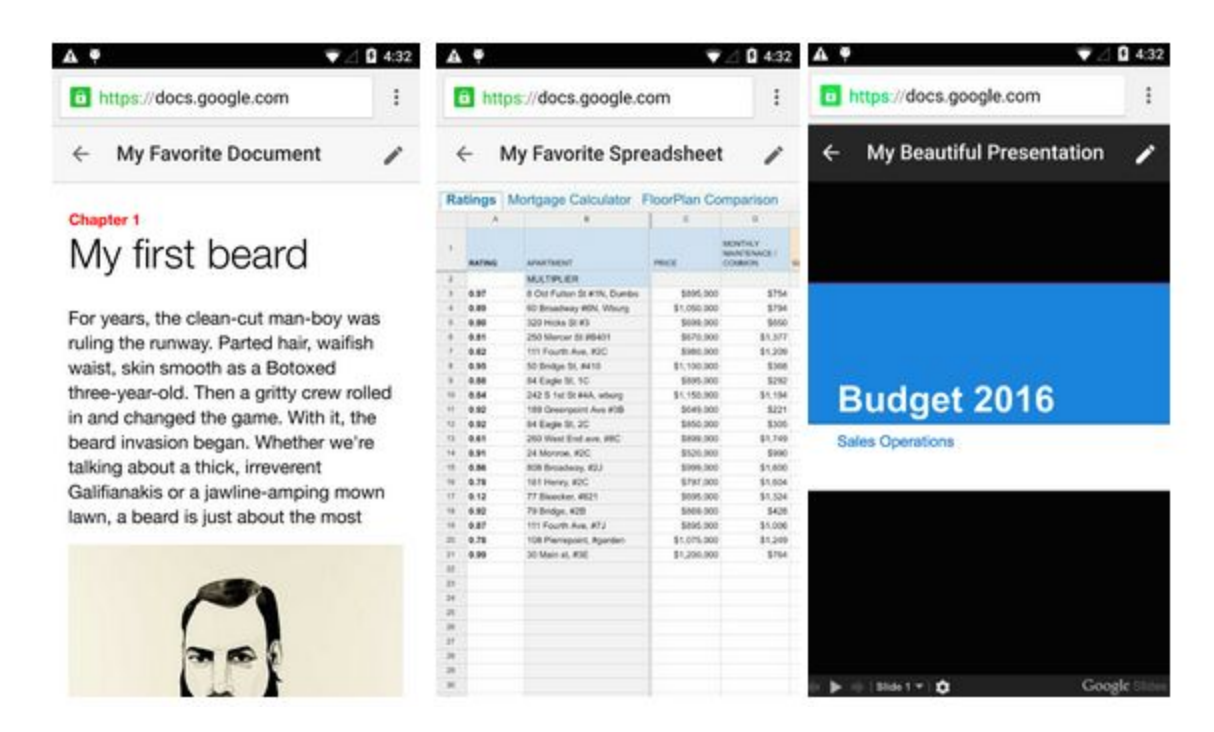

In addition, we're encouraging people to edit their Google Docs files in the mobile app, which is easier to use and offers more robust functionality. Now, when users open Docs files on the mobile web and attempt to edit, they're taken directly to the app or given the option to download it. Like with Google Sheets and Slides files, they're no longer able to edit Docs files on the mobile web.

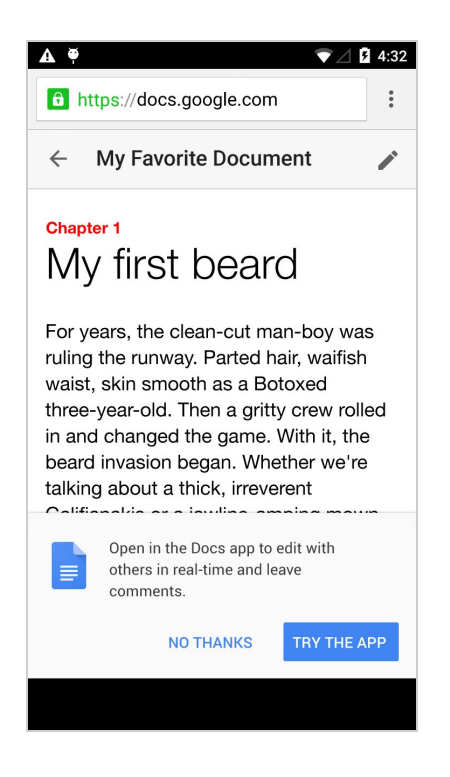

*Check out the Help [Center](https://support.google.com/docs/answer/6239515) for more information.*

### Simple to use

#### <span id="page-6-0"></span>Create and manage custom maps in Google Drive

Announced July 1, 2015 **Share with your organization** 

**What's new**: Google My Maps makes it simple to create, share, and publish custom maps online for a variety of business purposes—from publicizing a company's location to mapping delivery routes and planning events.

Now integrated with Google Drive, My Maps allows anyone to easily create maps with custom lines, shapes, and placemarks, to import geographic data (like addresses, places, and coordinates) into maps, and to share maps as they do other Drive files.

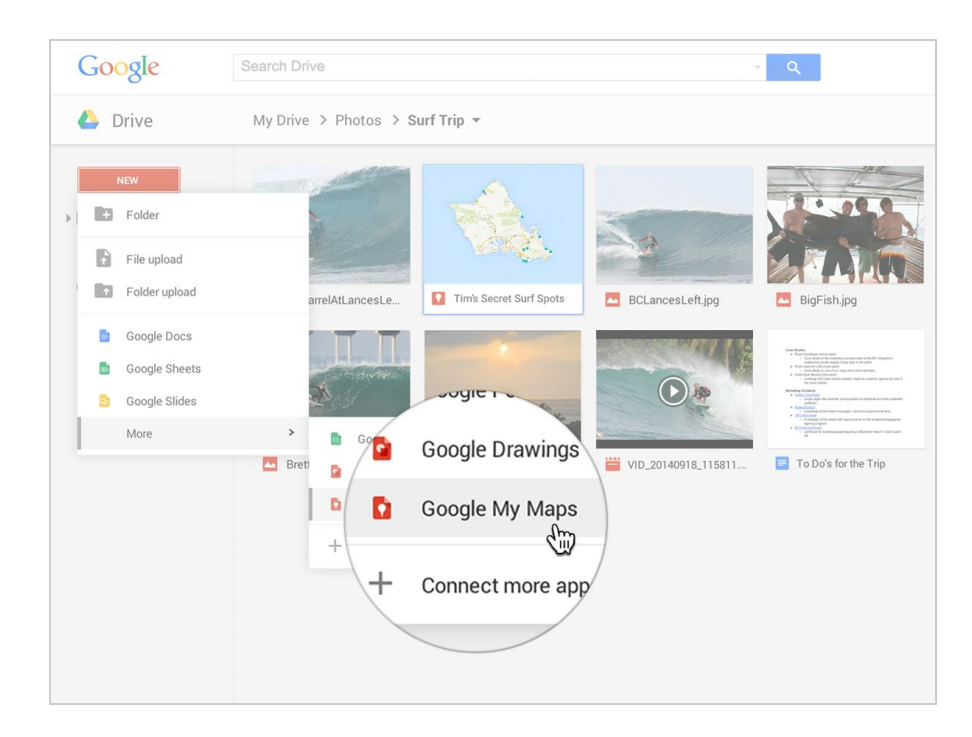

**How it works**: Shared maps are subject to the same permission settings as other Drive files, allowing Apps admins to decide which groups of employees can share maps within or outside of their domains. Google Apps admins can turn the My Maps service on or off for their entire domains or specific OUs from within the Admin console (under **Apps**> **Additional Google services**).

**Notes**:

- Maps are only available on the web
- Maps can't be accessed offline and can't be synced to an individual's hard drive
- As with Google Docs, Sheets, and Slides files, maps do not count toward one's Google Drive storage limit

*Learn more in the Help Center: My Maps [Overview](https://support.google.com/mymaps#topic=3024924) | [Manage](https://support.google.com/drive/answer/6138031) your maps in Google Drive*

#### <span id="page-6-1"></span>Download Office files quickly and easily in Google Docs, Sheets, and Slides

Announced July 6, 2015 Share with your organization

**What's new**: The Office [Compatibility](https://chrome.google.com/webstore/detail/office-editing-for-docs-s/gbkeegbaiigmenfmjfclcdgdpimamgkj) Mode extension in Chrome allows people to view and edit Microsoft® Office files in Google Docs, Sheets, and Slides. Based on feedback, we've added a new feature that makes it simpler to use those edited files on the web. This new download functionality provides a person with a local copy of their file instantly, making it easy to upload that file via a webform or to share it in a Microsoft Office format.

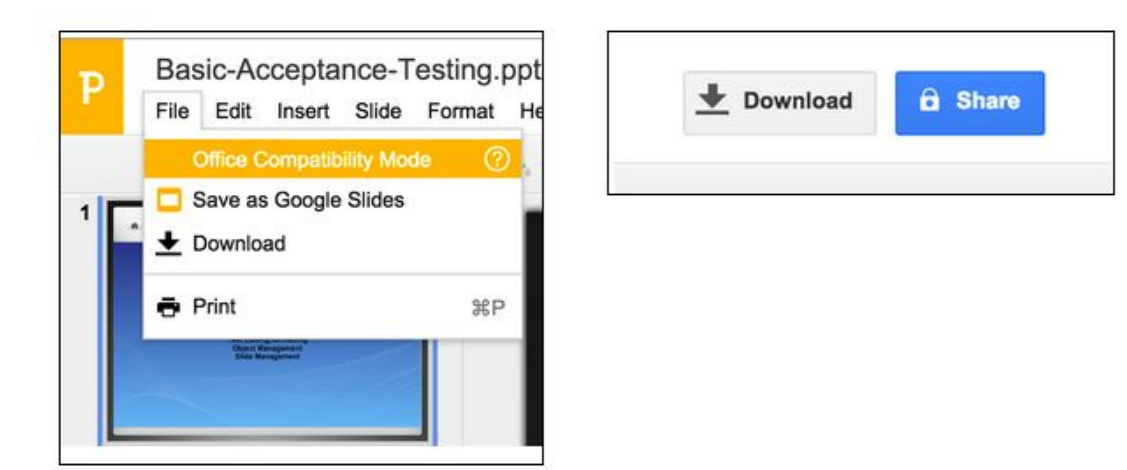

**How it works**: This feature lives in two places: as an option in the File drop-down menu and as a button in the top right corner of the screen.

*Check out the Help [Center](https://support.google.com/docs/answer/6049100) for more information.*

#### <span id="page-7-0"></span>Customize the App Launcher to make frequently used apps more accessible

Announced July 13, 2015 **Share with your organization** 

**What's new**: It is now possible for Google Apps customers to customize the App Launcher by moving app icons between rows and screens. While Google Apps admins will not be able to customize the App Launcher for their employees, individuals will be able to configure the App Launcher on their own—making it easier for them to access the apps they use most.

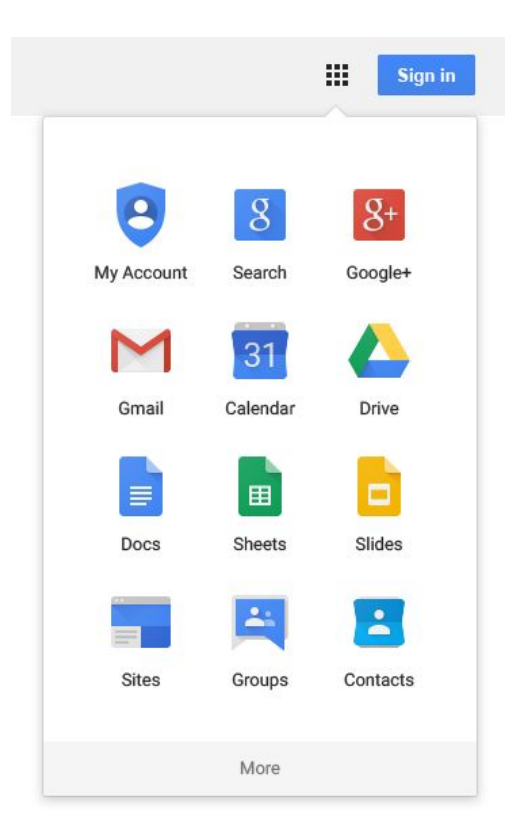

Notes:

- If an admin disables an app that appears in an employee's customized App Launcher, that app will still show up—but it will be greyed out and unclickable.
- If an admin enables a previously unavailable app, that app won't automatically show up in employees' App Launchers, but employees can add it when visiting the specific app.

#### <span id="page-8-0"></span>Clearer indication of 'View' and 'Comment' access in Google Docs editors

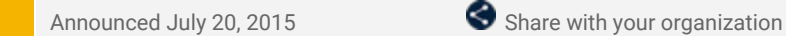

**What's new**: In an effort to make it more clear when people using the Google Docs editors have only 'View' or 'Comment' access to a file―and to simplify the process of requesting edit access―we've made some minor UI tweaks.

**How it works**: Those with 'View only' access to a document, spreadsheet, slide, or drawing will now see a new blue button in the toolbar:

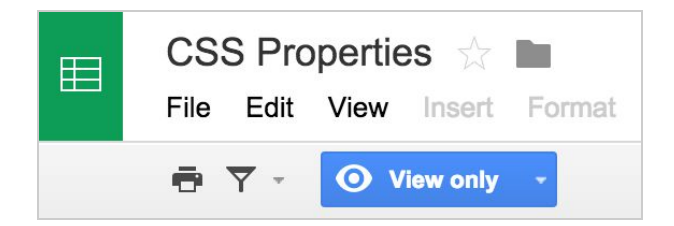

Those with 'Comment only' access to a spreadsheet, slide, or drawing will see a similar green button (in documents, the 'Suggesting' mode indication will remain in the right side of the toolbar):

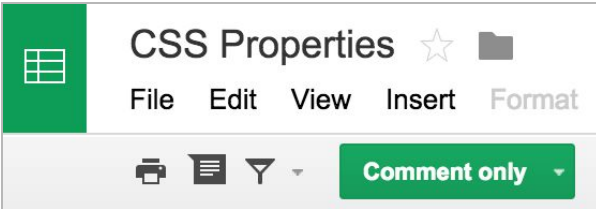

Clicking on the button allows one to easily request edit access from the file owner:

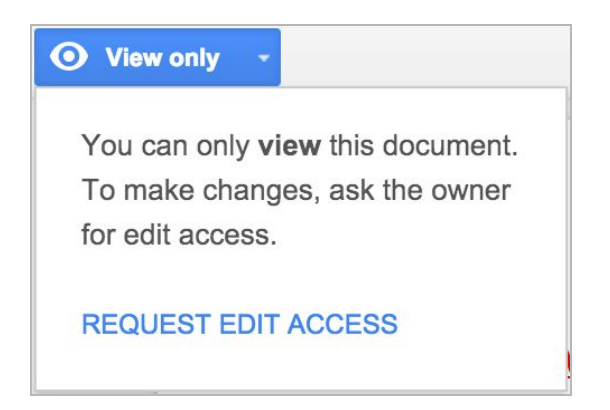

*Check out the Help [Center](https://support.google.com/drive/answer/2494822) for more information on file sharing.*

### Business ready

#### <span id="page-9-0"></span>Print and preview event support in Google Drive audit logs

Announced July 13, 2015

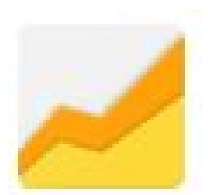

**What's new**: Following the addition of [download](http://googleappsupdates.blogspot.com/2015/06/download-event-support-in-google-drive.html) event support to the Google Drive audit logs last month, we've now added support for print and preview events.

**How it works:**As with download events, this launch covers print and preview events for Google and non-Google file formats. Admins will also be able to filter on these events and combine that with other filtering criteria like document name, user name and timestamp.

Moreover, admins will also be able to set alerts for print and preview events on certain files based on filenames, owners etc.

**Note**: Google Drive audit logs are available to Google Apps Unlimited/Google Drive for Work and Google Apps for Education customers only

*Check out the Help [Center](https://support.google.com/a/answer/4579696) for more information.*

#### <span id="page-9-1"></span>Disable downloading, printing, and copying of any Google Drive file

Announced July 14, 2015 **Share with your organization** 

**What's new**: With Information Rights Management (IRM), people using Google Drive can now disable downloading, printing, and copying from the advanced sharing menu―perfect for when the file you're sharing contains sensitive information that you don't want shared broadly or leaked. This new option is available for any file stored in Google Drive, including documents, spreadsheets, and presentations created with Google Docs.

**How it works**: To enable this feature, open the sharing dialogue from any Google document, spreadsheet, presentation, or other file in Drive on the web and click on **Advanced**in the lower right hand corner. Check the 'Disable options to download, print, and copy for commenters and viewers' box and click **Save changes**. This functionality is also available through [API](https://developers.google.com/drive/v2/reference/files).

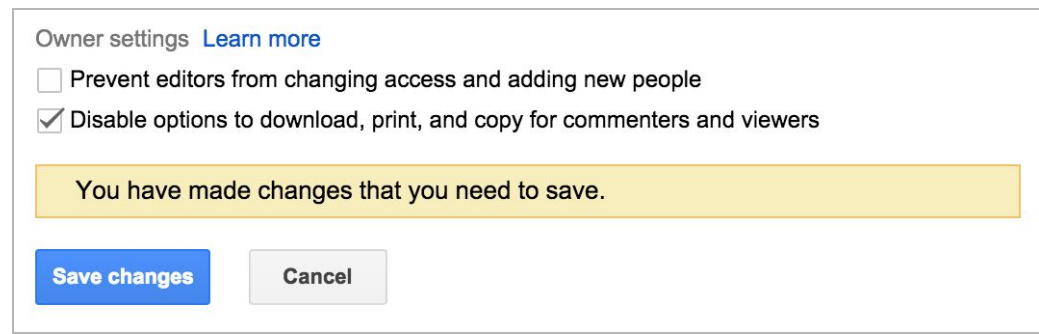

Notes:

- This feature can be enabled by file owners only, and on the web only
- Once this feature is enabled, all entry points for downloading, printing, and copying will be removed from Google Drive, Docs, Sheets, and Slides on all platforms.
- Google documents, spreadsheets, and presentations for which this feature has been enabled will show a notification at the top of the File and Edit menus

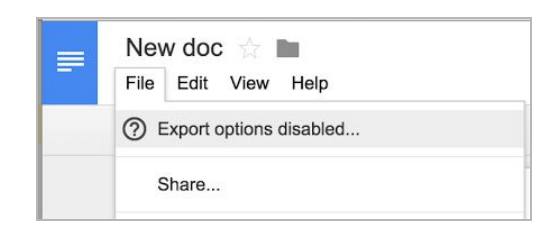

*Check out the Help [Center](https://support.google.com/docs/answer/2494893) for more information.*

#### <span id="page-10-0"></span>New privilege in Admin console makes transferring data ownership easier

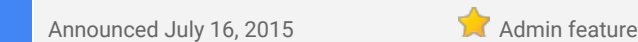

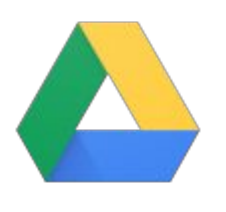

**What's new**: Previously, super admins and delegated admins with the Drive service privilege could transfer Google Drive content from one employee to another in the Drive section of the Admin console. Recently, we introduced a new Data Transfer privilege in the Admin console (located under **Admin roles > Privileges > Admin API Privileges**). Super admins and those delegated admins who already had the Drive service privilege had this Data Transfer privilege enabled automatically.

**How it works**: Going forward, admins will need to have both the Drive service privilege and the Data Transfer privilege in order to transfer data in the Drive section of the Admin console. Note that super admins will continue to be the only admins allowed to transfer data when deleting users. They'll also have the option to revoke the Data Transfer privilege from any delegated admin.

In the near future, we'll introduce a Data Ownership Transfer API, which will require this Data Transfer privilege and allow admins to programmatically transfer ownership of various Google data—in bulk—from one employee to another. We'll provide more details when that API is available.

*Check out the following Help Center articles for more information:*

- *Transfer ownership of Drive [documents](https://support.google.com/a/answer/1247799)*
- *[Administrator](https://support.google.com/a/answer/1219251) privilege definitions*

#### <span id="page-10-1"></span>Notification of invalid sharing settings in Google Drive, Docs, Sheets, and Slides

Announced July 20, 2015 Share with your organization

**What's new**: Sharing files in Google Drive, Docs, Sheets, and Slides is crucial to collaboration, but it's important to maintain confidentiality by setting the appropriate file-sharing permissions. As such, employees can share files only to the extent [allowed](https://support.google.com/a/answer/60781) by their Google Apps [administrators](https://support.google.com/a/answer/60781) (for example, as an Apps admin, you can restrict employees from sharing Drive files and folders outside of your organization). This launch provides employees with more information on how their files are being shared. In particular, the "Sharing with others" dialog now shows employees warnings when:

- a file is shared with a person outside of the sharing employee's domain, but sharing outside of that employee's domain is disabled,
- **a** file is shared with a person outside of the sharing employee's domain, but sharing into the receiving person's domain is disabled, and/or
- a file is shared using one of the "anyone" options, but sharing or publishing outside of the sharing employee's domain is disabled.

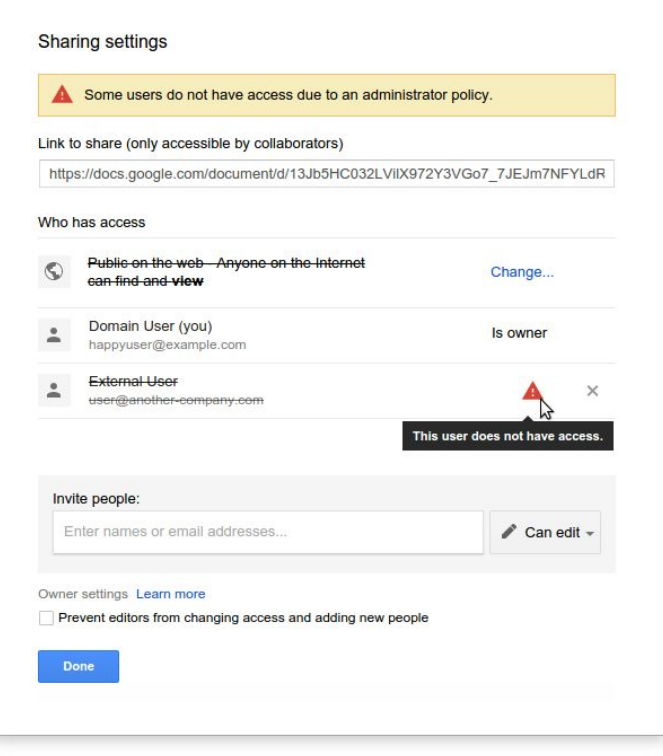

*Check out the Help [Center](https://support.google.com/a/answer/60781) for more information on setting file sharing permissions.*

#### <span id="page-11-0"></span>Prevent individuals from changing their Google+ profile names

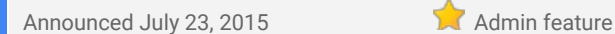

**What's new**: We've introduced a new setting in the Google Apps Admin console that gives Apps admins control over whether or not people in their organizations can edit their profile names in Google+.

**How it works**: By default, people can change the profile name that's displayed for their Google+ profile. The new display name is also used in all other Google products, except for [user-edited](https://support.google.com/mail/answer/8158) Gmail usernames. With this launch, admins can decide to disallow name changes. If changes are disallowed, all Google+ profile names that were previously changed by individuals will be replaced by their corresponding names in the Admin console directory.

**Edit name** Locally applied

#### $\vee$  Allow users to edit their names

Disabling this setting will prevent users from editing their Google+ profile name and will replace all Google+ profile display names that were previously changed by users with the name in the Admin console. Learn more

If admins decide to prevent users from [changing](https://support.google.com/a/answer/6211837) their Google+ profile names, we recommend the following to minimize any confusion:

- Inform people in your organization that their profile name might change—*before* you modify the setting.
- Advise people to contact their Google Apps admin if they need to change their profile name after the setting is changed.

*Visit the Help [Center](https://support.google.com/a/answer/6020937) to learn more about managing Google+ profiles.*

#### <span id="page-11-1"></span>Better email security with attachment scanning and file type detection

Announced July 23, 2015 Admin feature

**What's new**: Email compliance settings allow Google Apps admins to set policies to regulate the delivery of both internal and external email for their organization.

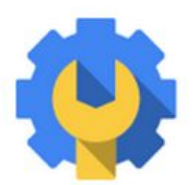

With this launch, we introduced two different policy improvements to further enhance email security:

#### **Attachment scanning**

The Content [compliance](https://support.google.com/a/answer/1346934) setting enables admins to specify what action to perform for messages based on predefined sets of words, phrases, text patterns, or numerical patterns contained within their content. Similarly, the [Objectionable](https://support.google.com/a/answer/1346936) content setting enables admins to specify what action to perform for messages containing specific word lists that they create.

Previously, each of these policies supported the scanning of the body of email messages and text attachments only. With today's launch, the policies will also scan the content inside common attachment types―such as documents, presentations, and spreadsheets from different productivity suites―for increased security.

#### **File type detection**

The [Attachment](https://support.google.com/a/answer/2364580) compliance setting enables admins to specify actions to perform for messages with attachments based on file type, filename, and message size. Previously, the policy relied solely on the file type extension when identifying matches. With today's launch, we'll start scanning and identifying the actual file type of attachments, preventing the renaming of most file type extensions to circumvent attachment policies.

*For more information:*

- *● Help Center: Content [compliance](https://support.google.com/a/answer/1346934)*
- *● Help Center: [Objectionable](https://support.google.com/a/answer/1346936) content*
- *● Help Center: Attachment [compliance](https://support.google.com/a/answer/2364580)*

#### <span id="page-12-0"></span>New Chrome policies and improvements to the device details page in Admin console

Announced July 29, 2015 Admin feature

**What's new**: The Admin console has been updated with new Chrome policies and improvements to the device details page:

● Admins can now **[autocomplete](https://support.google.com/chrome/a/answer/1375678#autocomplete) the default domain** to use when a user only enters their username at the login screen.

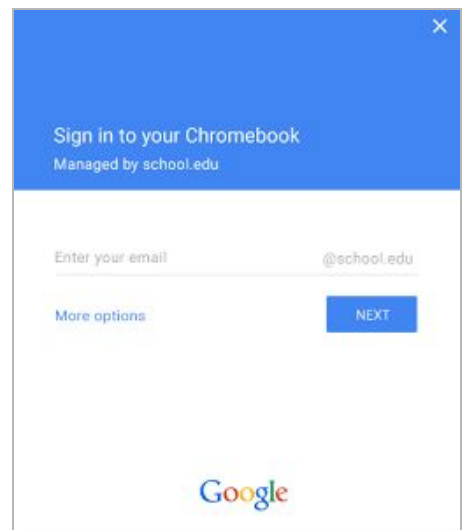

● A new policy enables users to *enter an asset [identifier](https://support.google.com/a/answer/2657289#aide) during the enrollment process.* The asset ID field in the device details page will now automatically populate with this value if entered at the enrollment screen of the device. On version 44 or above, the asset identifier also appears within the operating system.

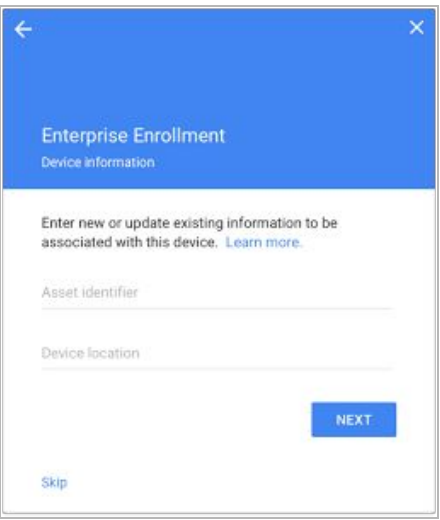

- The device details page now contains a section titled 'System Activity and Troubleshooting'. It contains some of the existing fields as well as the new policies detailed below.
- Two new options are available in the System Activity and [Troubleshooting](https://support.google.com/chrome/a/answer/6179663) section of the device details page: Reboot Device and Screen Capture.

**Note**: Only devices running on version 44 or above are eligible for the new policies.

*For more information:*

- *● Help Center: [Autocomplete](https://support.google.com/chrome/a/answer/1375678#autocomplete) default domain*
- *● Help Center: Enter an asset [identifier](https://support.google.com/a/answer/2657289#aide)*
- *● Help Center: System Activity and [Troubleshooting](https://support.google.com/chrome/a/answer/6179663)*

### Learn more about Google Apps

<span id="page-13-0"></span>Transformation Gallery: Transform the way you work with Google

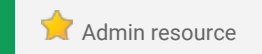

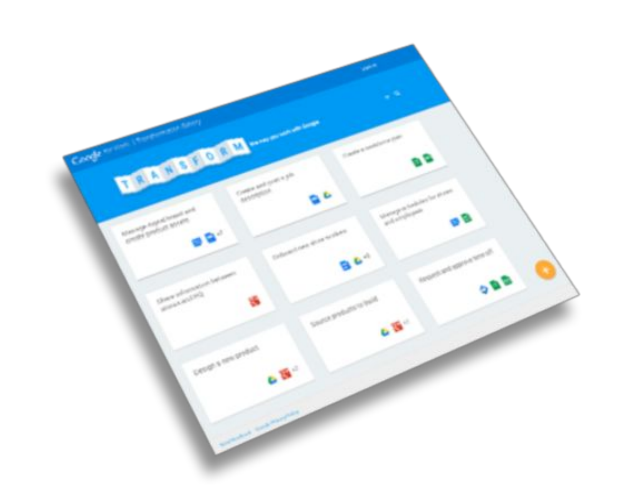

**What's new**: The [Transformation](https://transformationgallery.withgoogle.com/?utm_medium=email&utm_source=Google_Newsletter&utm_campaign=Whats_New_In_Apps) Gallery is a public collection of business processes, showcasing how organizations can optimize the way they work using Google for Work products. The site includes customer examples to provide real world cases of how customers are boldly innovating and transforming their businesses with Google.

**How it works**: Check out this short [demo](https://drive.google.com/open?id=0B8DqHqrjcsSMR05mWGNUYzdUMlk) video to learn how to get the most from the site and refer to this **FAQ** docum[e](https://transformationgallery.withgoogle.com/suggest)nt for more information. Please suggest [additional](https://transformationgallery.withgoogle.com/suggest) [content](https://transformationgallery.withgoogle.com/suggest) by clicking the lightbulb in the bottom right and us[e](https://docs.google.com/a/google.com/forms/d/1I5QXhZQgi9yufurjWILt7JiIEHxZ6w995XiGwgIU39s/viewform) the **[feedback](https://docs.google.com/a/google.com/forms/d/1I5QXhZQgi9yufurjWILt7JiIEHxZ6w995XiGwgIU39s/viewform) link** on the bottom of the page to send us your thoughts and comments.

#### <span id="page-13-1"></span>Introducing Google Apps Insights

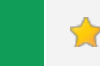

Admin resource

**What's new**: We are excited to announce the launch of Google Apps [Insights,](http://www.google.com/apps/insights) one place for Apps admins to discover testimonials, tips to work better, exclusive white papers and research.

Since we're all happier and more productive when we have the freedom to collaborate, innovate and work the way we live, we've made it easy for you to share with colleagues [inspiring](http://www.google.com/apps/insights) stories and insights.

We'll be adding new content continually, so be sure to check back often or consider signing up for **[Insights](https://www.google.com/work/apps/business/learn-more/insights/#newsletter-subscribe) in** your [Inbox.](https://www.google.com/work/apps/business/learn-more/insights/#newsletter-subscribe)

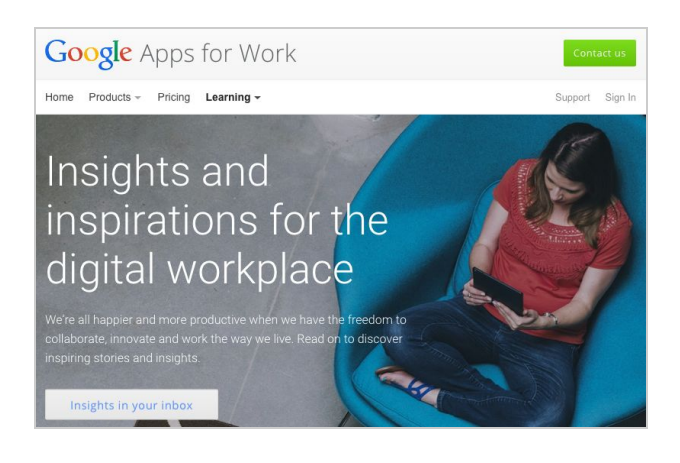

#### <span id="page-13-2"></span>Google for Work Connect (GWC): The official community for Apps Admins

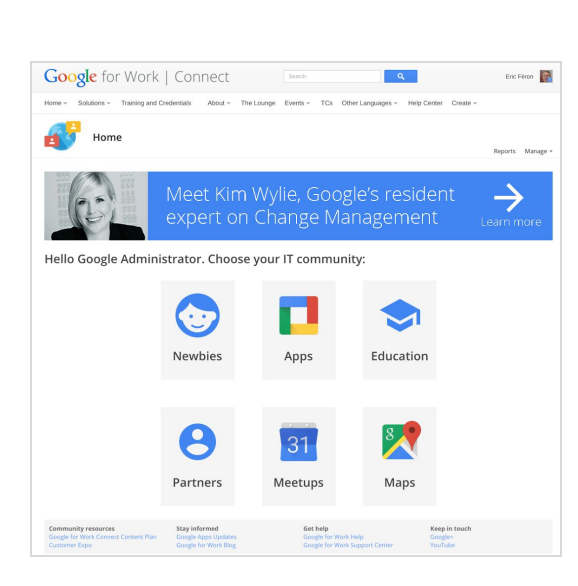

**Admin resource** 

**Sign in today**: Google for Work Connect (GWC) is your one stop shop for resources to make your work with Google Apps easier. Sign in [today](https://connect.googleforwork.com/community/customers/?utm_source=WhatsNewJuly15Recap&utm_medium=referral&utm_campaign=JoinGWC) to discuss best practices, ask questions, and communicate with your peers and Googlers. Don't miss out! Make sure you follow our [Community](https://connect.googleforwork.com/people/sso-112919553321135468579) Manager, Luis [Vargas,](https://connect.googleforwork.com/people/sso-112919553321135468579) to get the weekly buzz.

**What's new:**In July, we kicked off our Q3 '15 Editorial Calendar (formerly known as Content Plan). This schedule of content will help you keep track of the latest official content from Google, carefully designed to help you realize the full potential of Google Apps for Work. In July, our most popular piece was Manage [Relationships](https://connect.googleforwork.com/docs/DOC-11039?utm_source=WhatsNewJul15&utm_medium=Newsletter&utm_campaign=GWCPromo) at Scale with Google Sites. Let us know what you think in the comments! Also, be sure to check out the latest Change Management blog post: Gmail [Productivity](https://connect.googleforwork.com/docs/DOC-11141?utm_source=WhatsNewJul15&utm_medium=Newsletter&utm_campaign=GWCPromo) [Training:](https://connect.googleforwork.com/docs/DOC-11141?utm_source=WhatsNewJul15&utm_medium=Newsletter&utm_campaign=GWCPromo) Amar's Top Tips. See you in GWC!

#### <span id="page-14-0"></span>Google Apps for all: *The Apps Show* on YouTube, every Tuesday, 11am PST, with special episodes every Thursday

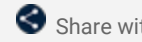

Share with your organization

*What's new:The Apps Show* is venturing into new territory, explaining to users how to use the Google Apps [Marketplace,](https://www.youtube.com/watch?v=CUkigQ8YH-Q&index=1&list=PLU8ezI8GYqs7tAIAv9qFoYM7F02L251Ai) how to use [Inbox](https://www.youtube.com/watch?v=zDslvjONN7E&list=PLU8ezI8GYqs7tAIAv9qFoYM7F02L251Ai&index=2) like a [pro,](https://www.youtube.com/watch?v=zDslvjONN7E&list=PLU8ezI8GYqs7tAIAv9qFoYM7F02L251Ai&index=2) and how to create [transparency](https://www.youtube.com/watch?v=iGz6dkChIy4&list=PLU8ezI8GYqs7tAIAv9qFoYM7F02L251Ai&index=3) in your organization.

*To know:* We'd love to know what tools your users want to learn more about. Comment on our latest episode to let us know.

*[Bookmark](http://goo.gl/C1Ms5D)* The Apps [Show](http://goo.gl/C1Ms5D) *playlist on [YouTube](http://goo.gl/C1Ms5D)*

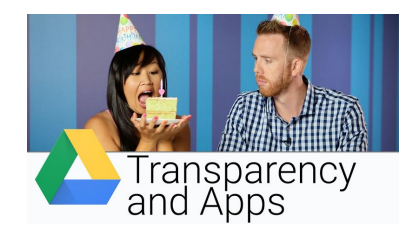

#### <span id="page-14-1"></span>*What's New for Apps Admins* videos

**Admin resource** 

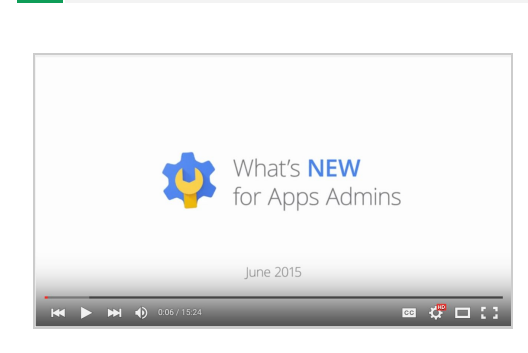

*What's new:*The *What's New for Apps Admins* videos provide a recap of all of the features we've released in the past month that are relevant to Google Apps Admins, so you can watch and share them whenever you want.

*How it works:* Bookmark th[e](http://www.youtube.com/playlist?list=PLU8ezI8GYqs4NSPPqm9hkdWPziVh_O3EC) playlist on [YouTube](http://www.youtube.com/playlist?list=PLU8ezI8GYqs4NSPPqm9hkdWPziVh_O3EC) and check back each month for the latest updates. You can also access all video recordings in the **[archive](http://whatsnew.googleapps.com/whatsnew-webinars-archive)** on the What's New site.

*Thanks for checking out our newsletter! We'd really appreciate your [thoughts](https://docs.google.com/a/google.com/forms/d/19AJmnJuG_JWdOTSf0B_kL1DFemE8bbkJbZ42Iz6uDx0/viewform) on how we can make this work best for you.*